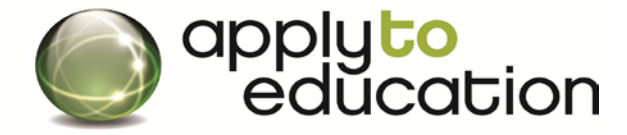

For Questions call: 1-877-900-5627 **Ӏ** Email: [info@applytoeducation.com](mailto:info@applytoeducation.com) **Ӏ** M-F: 7:30 am – 7 pm EST

# **How Do I register with St. Clair Catholic DSB when there are no job posting?**

- **1.** Go to **[www.applytoeducation.com](http://www.applytoeducation.com/)**
- **2.** Click on **Create an Account**
- **3.** Select the statement "**I am registering as an External applicant**"
- **4.** Select your **Position Category** (e.g. Teacher or ECE, EA)
- **5.** Create your username and password and provide your contact information
- **6.** Once logged in, customize your portfolio by completing all sections (Cover Letter, Resume, Qualifications, Recent Catholic Pastoral Reference, Faith Journey Guidelines, letter of reference etc)
- **7.** Complete the pages under the **Portfolio** tab

#### **FINAL STEP:** Click on **Purchase Credit** in your account and select St. Clair CDSB

Once, you purchase the credit your portfolio will immediately be visible to the school board.

#### Congratulations you are now visible to ST. Clair Catholic DSB!

### **Sometimes St. Clair CDSB will post jobs that you will want to apply to. Please sign up for Job Alerts using the steps below**

- Log into your account
- Under the **Job Postings** tab, click on **Search Jobs**
- Select St. Clair Catholic from list the list of Districts
- Click **YES** to receive Job Alerts and then name your Job Alert (e.g..St. Clair)

## **How do I apply to a job?**

- $\checkmark$  Complete the steps above to view all job postings for St.Clair Catholic DSB
- Click on the **Position name** for a posting you wish to apply to
- Scroll to the bottom of the posting and then click**Apply**
- Once, you have clicked the**Apply** button the job will appear in your **Job Application Log**
- **Note** You can upload a resume and cover letter specific to the posting before you click the**Apply** button.

#### **If the job posting is not in your Job Application log, you have not applied to the posting.**